# **E**hipsmall

Chipsmall Limited consists of a professional team with an average of over 10 year of expertise in the distribution of electronic components. Based in Hongkong, we have already established firm and mutual-benefit business relationships with customers from,Europe,America and south Asia,supplying obsolete and hard-to-find components to meet their specific needs.

With the principle of "Quality Parts,Customers Priority,Honest Operation,and Considerate Service",our business mainly focus on the distribution of electronic components. Line cards we deal with include Microchip,ALPS,ROHM,Xilinx,Pulse,ON,Everlight and Freescale. Main products comprise IC,Modules,Potentiometer,IC Socket,Relay,Connector.Our parts cover such applications as commercial,industrial, and automotives areas.

We are looking forward to setting up business relationship with you and hope to provide you with the best service and solution. Let us make a better world for our industry!

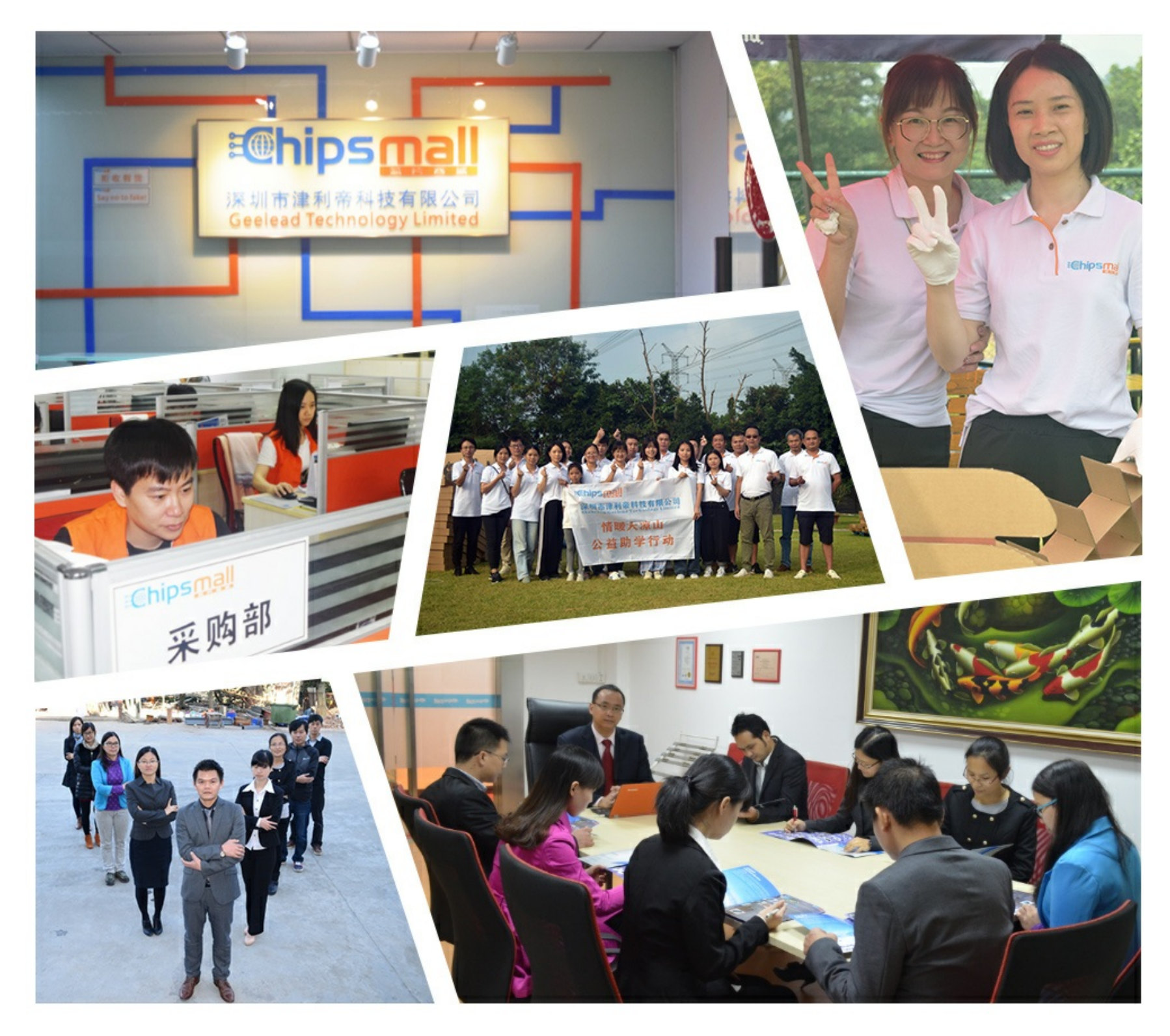

# Contact us

Tel: +86-755-8981 8866 Fax: +86-755-8427 6832 Email & Skype: info@chipsmall.com Web: www.chipsmall.com Address: A1208, Overseas Decoration Building, #122 Zhenhua RD., Futian, Shenzhen, China

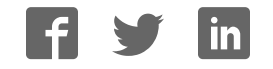

**Quick Start Guide for TWR-MCF51CN** TOWER SYSTEM

ETWL

....

# MCF51CN128 ColdFire® Ethernet MCUs

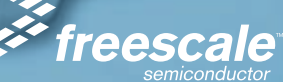

MCF51CN

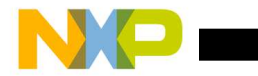

# Get to know the TWR-MCF51CN

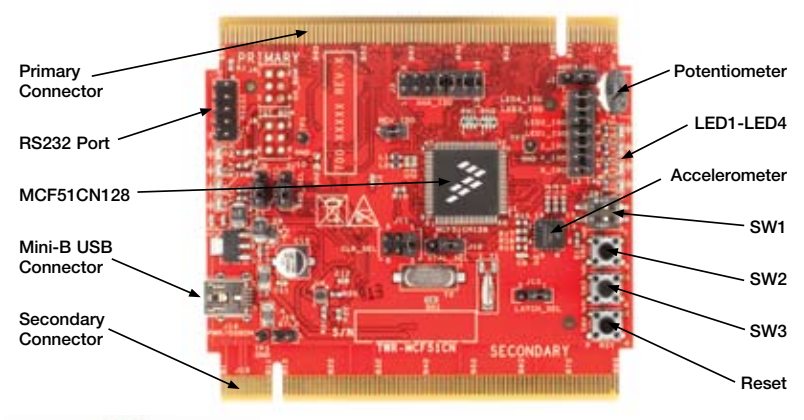

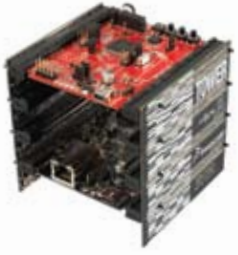

## TWR-MCF51CN-KIT Freescale Tower System

The TWR-MCF51CN module is part of the Freescale Tower System, a modular development platform that enables rapid prototyping and tool re-use through reconfigurable hardware. Take your design to the next level and begin constructing your Tower System today.

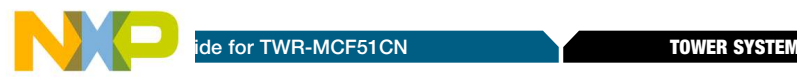

# Step-by-Step Installation Instructions

In this Quick Start Guide, you will learn how to set up the TWR-MCF51CN module and run the default accelerometer demonstration.

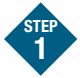

## Install software and tools

- Install CodeWarrior™ Development Studio for Microcontrollers v6.2 (Professional Edition - 30 day license)\*
- Install Processor Expert Update v3.06
- Install CodeWarrior Patch v6.2.2
- Install Freescale MOX™ RTOS v3.2

Install in the order listed. These programs are included on the DVD. For updates, please visit www.freescale.com/tower

\*A Basic, Standard, or Professional version of CodeWarrior is required to run the MQX Lab Tutorials. CodeWarrior Professional 30-day evaluation is included on DVD.

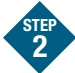

## Connect the USB cable

Connect one end of the USB cable to the PC and the other end to the mini-B connector on the TWR-MCF51CN module. Allow the PC to automatically configure the USB drivers if needed.

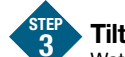

# Tilt the board

Watch LED1, LED2 and LED3 light up as the TWR-MCF51CN module is tilted back and forth. Press SW2 or SW3 to see LED4 light up.

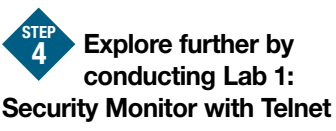

To run a telnet demonstration using the TWR-MCF51CN, follow the instructions in Lab 1: Security Monitor with Telnet.

The lab is located in the TWR-MCF51CN-KIT Lab Tutorial document, located under the Training tab on the DVD.

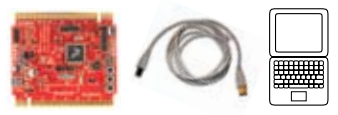

continued on back...

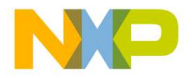

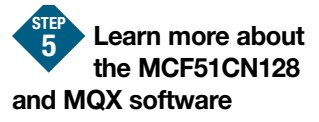

Read the release notes and the MQX training labs that are located on the DVD and at www.freescale.com/tower.

- Lab 1: Security Monitor with Telnet (Default demo)
- Lab 2: Web-Enabled Security Monitor
- Lab 3: Low-Power e-Mail-Enabled Security Monitor
- Lab 4: Ethernet to Serial Bridge

Use Lab 1 to re-program the board with the default telnet demonstration.

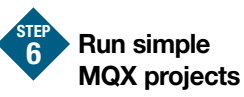

The included lab tutorials represent completed end applications fully utilizing the microcontroller resources. To begin your own applications, there are simple MQX templates located under C:\Program Files\Freescale\Freescale MQX 3.2\mqx\examples

Please visit www.freescale.com/tower and www.freescale.com/mqx for the latest Lab Tutorials, application notes and other documents.

#### Learn more at www.freescale.com/tower.

Freescale and the Freescale logo are trademarks or registered trademarks of Freescale Semiconductor, Inc. in the U.S. and other countries. All other product or service names are the property of their respective owners. © Freescale Semiconductor, Inc. 2009.

Doc Number: TWRMCF51CNQSG / REV 1 Agile Number: 926-78329 / REV B

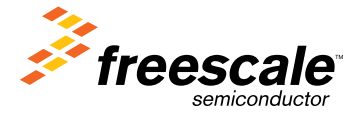